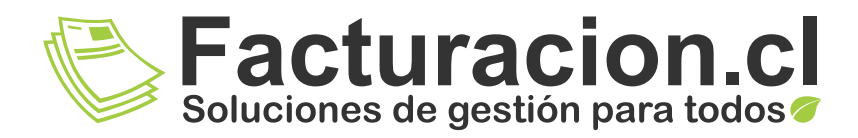

## **IMPRESORA<br>BLUETOOTH IMPRIMA DESDE SU APP FACTURACION.CL**

Folio Nº 1091 ha sido ingresado al Libro de Guías del<br>período Marzo 2020

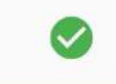

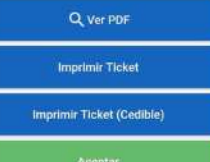

 $\circ$ 

Ċ

∢

www.facturacion.cl (H)

 $(56-2)$  2947 2800

contacto@facturacion.cl

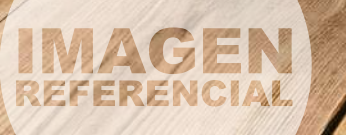

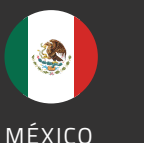

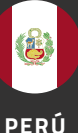

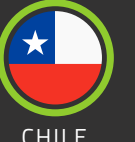

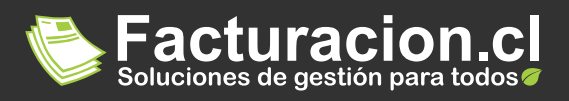

## IMPRESORA BLUETOOTH PRT - 3

Impresora térmica portátil que permite imprimir desde la APP Facturacion.cl de manera inalámbrica y sin limites sus tickets térmicos

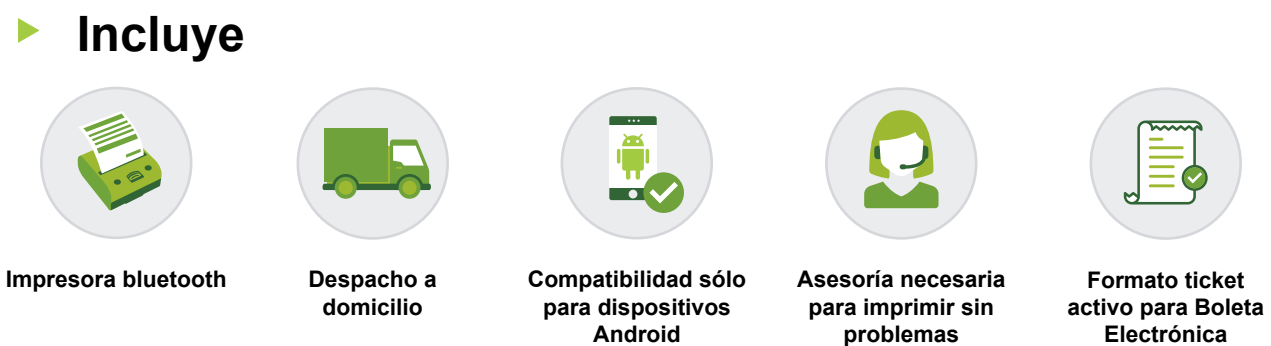

## ¿Cómo sincronizar la impresora con la APP Facturacion.cl?

- $(1)$  Encienda la impresora
- 2 En la APP diríjase al Menú Configuración y seleccione opción Impresión

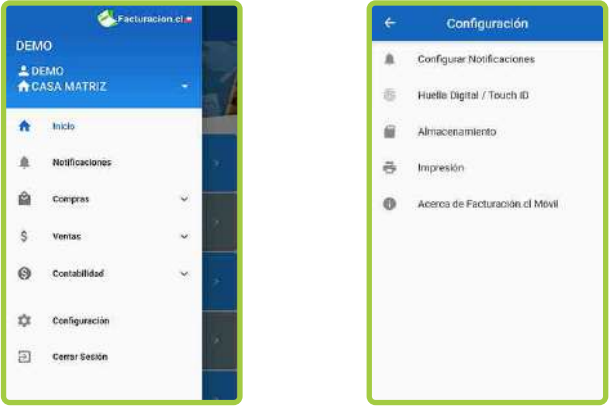

3) Presione opción "Agregar Impresora Bluetooth", seleccione el dispositivo MTP-III E e ingreseclave de emparejamiento: 0000

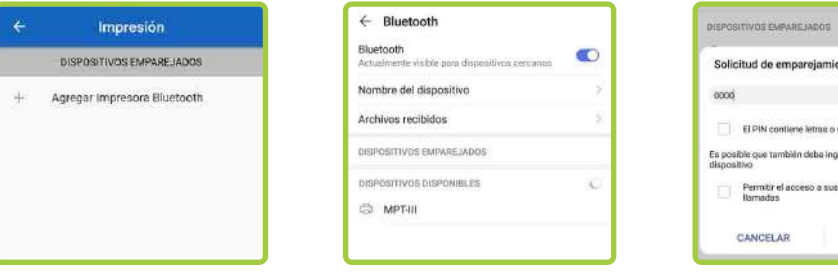

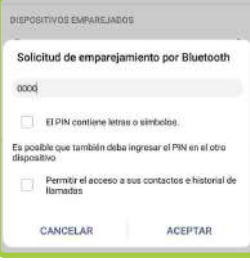

**Electrónica**

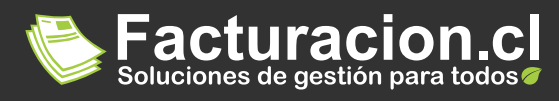

Regrese al Menú de Impresión, presione el dispositivo emparejado y escoja la opción "Seleccionar"  $(4)$ 

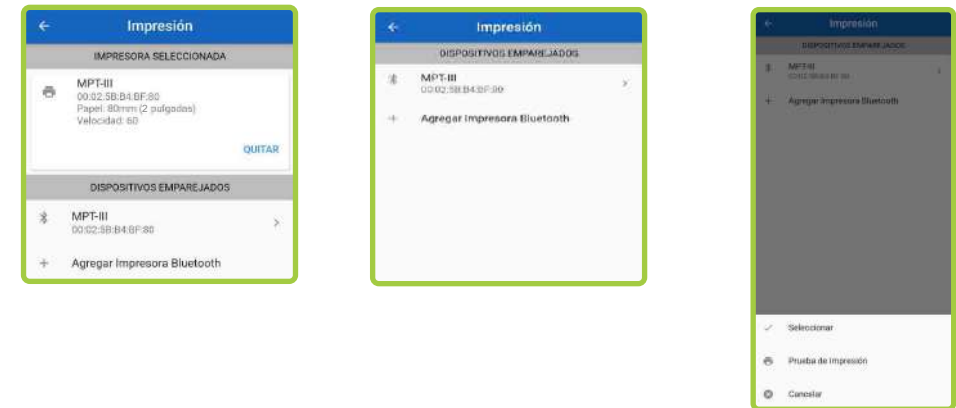

Configure los parámetros de la impresora. Se recomienda seleccionar las opciones por 5 defectos

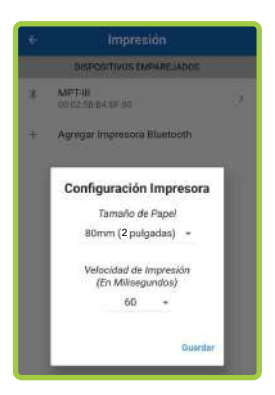

6 Realice una Prueba de Impresión

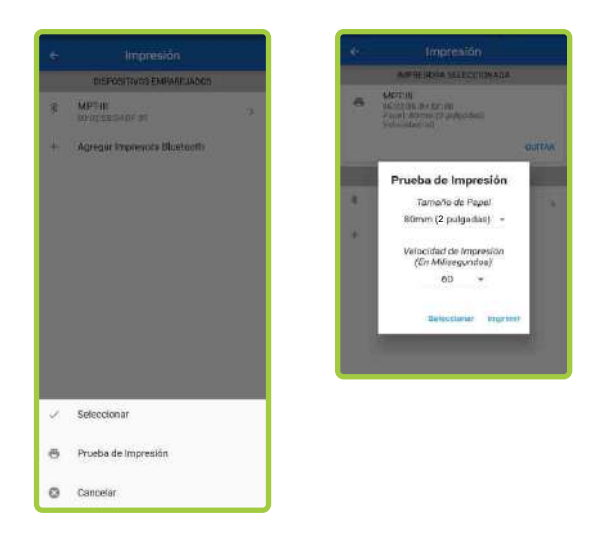

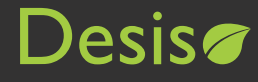